# File I/O

Ruth Anderson
UW CSE 160
Autumn 2020

#### File Input and Output

- As a programmer, when would one use a file?
- As a programmer, what does one do with a file?

# Files store information when a program is not running

#### Important operations:

open a file

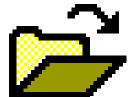

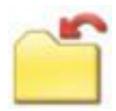

close a file

read data

write data

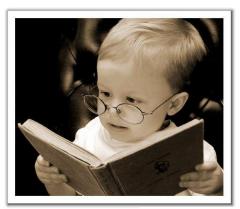

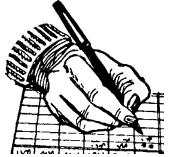

#### Files and filenames

- A file object represents data on your disk drive
  - It is an object in your Python program that you create
  - Can read from it and write to it in your program
- A filename (usually a string) states where to find the data on your disk drive
  - Can be used to find/create a file
  - Examples of filenames:
    - Linux/Mac:"/home/efg/class/160/lectures/file io.pptx"
    - Windows: "C:\Users\efg\My Documents\cute\_dog.jpg"
    - Linux/Mac: "homework3/images/Husky.png"
    - "Husky.png"

#### Two types of filenames

An Absolute filename gives a specific location on disk:

- "/home/efg/class/160/20au/lectures/file\_io.pptx"
- "C:\Users\efg\My Documents\homework3\images\Husky.png"
  - Starts with "/" (Unix) or "C:\" (Windows)
  - Warning: code will fail to find the file if you move or rename files or run your program on a different computer

A Relative filename gives a location relative to the *current working directory*:

- "lectures/file io.pptx"
- "images\Husky.png"
- "data\test-small.fastq"
  - Warning: code will fail to find the file unless you run your program from a directory that contains the given contents
- A relative filename is usually a better choice

#### **Examples**

```
Linux/Mac: These <u>could</u> all refer to the same file:

"/home/efg/class/160/homework3/images/Husky.png"

"homework3/images/Husky.png"

"images/Husky.png"

"Husky.png"
```

```
Windows: These <u>could</u> all refer to the same file:
```

```
"C:\Users\efg\My Documents\class\160\homework3\images\Husky.png"
"homework3\images\Husky.png"
"images\Husky.png"
"Husky.png"
```

#### **Aside: "Current Working Directory" in Python**

Current Working Directory - the directory from which you ran Python

To determine it from a Python program:

import os
print("The current working directory is", os.getcwd())

Might print:

'/Users/johndoe/Documents'

# Opening a file in python

```
To open a file for reading:
# Open takes a filename and returns a file object.
# This fails if the file cannot be found & opened.
myfile = open("datafile.dat")
                                               By default, file is
• Or equivalently:
                                              opened for reading
myfile = open("datafile.dat", "r")
To open a file for writing:
# Will create datafile.dat if it does not already
# exist, if datafile.dat already exists, then it
# will be OVERWRITTEN
myfile = open("datafile.dat", "w")
# If datafile.dat already exists, then we will
# append what we write to the end of that file
myfile = open("datafile.dat", "a")
```

#### Reading a file in python

```
# Open takes a filename and returns a file object.
# This fails if the file cannot be found & opened.
myfile = open("datafile.dat")
# Approach 1: Process one line at a time
for line of text in myfile:
  ... process line of text
# Approach 2: Process entire file at once
all data as a big string = myfile.read()
myfile.close() # close the file when done reading
```

Assumption: file is a sequence of lines
Where does Python expect to find this file (note the relative pathname)?

### Simple Reading a file Example

```
# Reads in file one line at a time and
# prints the contents of the file.
in_file = "student_info.txt"
myfile = open(in_file)
for line_of_text in myfile:
    print(line_of_text)
myfile.close()
```

# Reading a file Example

```
# Count the number of words in a text file
in file = "thesis.txt"
myfile = open(in file)
num words = 0
for line of text in myfile:
    word list = line of text.split()
    num words += len(word list)
myfile.close()
print("Total words in file: ", num words)
```

#### Reading a file multiple times

You can iterate over a <u>list</u> as many times as you like:

```
mylist = [ 3, 1, 4, 1, 5, 9 ]
for elt in mylist:
    ... process elt
for elt in mylist:
    ... process elt
```

Iterating over a <u>file</u> uses it up:

```
myfile = open("datafile.dat")
for line_of_text in myfile:
    ... process line_of_text
for line_of_text in myfile:
    ... process line_of_text
```

This loop body will never be executed!

#### How to read a <u>file</u> multiple times?

```
Solution 1: Read into a list, then iterate over
myfile = open("datafile.dat")
mylines = []
for line of text in myfile:
  mylines.append(line of text)
for line of text in mylines:
   ... process line of text
for line of text in mylines:
   ... process line of text
Solution 2: Re-create the file object
(slower, but a better choice if the file does not
fit in memory)
myfile = open("datafile.dat")
for line of text in myfile:
  ... process line of text
myfile = open("datafile.dat")
for line of text in myfile:
  ... process line of text
```

#### Writing to a file in python

```
open for Writing
                                                    (no argument, or
# Replaces any existing file of this name
                                                   "r", for Reading)
myfile = open("output.dat", "w")
# Just like printing output
                                                          "\n" means
                                                          end of line
myfile.write("a bunch of data")
                                                          (Newline)
myfile.write("a line of text\n")
                            Incorrect; results in:
                            TypeError: expected a character buffer object
myfile.write(4)
                                              Correct. Argument
myfile.write(str(4))
                                               must be a string
myfile.close()
                                     close when done
                                      with all writing
```

```
# Count the number of words in a text file and
# make a list of all the words in the file
num words = 0
word list = []
silly file = open("silly.txt", "r")
for line in silly file:
    print(line, end="")
# what should come next? (Hint: use split())
silly file.close()
print("Total words in file: ", num words)
```

```
num words = 0
word list = []
silly file = open("silly.txt", "r")
for line in silly file:
    new words = line.split()
    word list.extend(new words)
    num words = num words + len(new words)
silly file.close()
print("Total word count:", num words)
print(word list)
```

This is a silly file.

Here is some more silly text.

And even another silly line.

The fourth silly line.